UTK/UTIA Faculty 2/19/2024

# **Request to Schedule Campus Interviews**

This form must be used to request approval to <u>schedule</u> campus interviews. The search chair must not communicate with applicants until approval has been granted.

| Instructions |                                                                                                 |
|--------------|-------------------------------------------------------------------------------------------------|
| 1            | The search chair must identify the principal and alternate candidates in Interfolio by changing |
|              | candidates' statuses (see attached instructions).                                               |
| 2            | The search chair must add strengths and weaknesses statements for each of the principal and     |
|              | alternate candidates in Interfolio by opening the candidate's record and adding these           |
|              | statements to the Notes Field (see attached instructions).                                      |
| 3            | After completing steps 1 and 2 above, this form must be completed and routed to the             |
|              | department head, dean(s), faculty affairs, and Office of Equal Opportunity & Access (OEOA) (in  |
|              | that order) using DocuSign. OEOA is the final approver of this request. Please make sure that   |
|              | the application you use to route this form for signature is set to notify you after the final   |
|              | signature is added.                                                                             |
| 4            | This signed form must be uploaded to the Interfolio search record by the search committee       |
|              | chair <u>before</u> inviting applicants to campus.                                              |

**Position Information** 

| Internal Interfolio Position ID Number *  *The Internal Interfolio Number can be found under the position title on the Positions Tab. This is NOT the same as the apply.interfolio.com ID number in the URL or the position number.  Provost Office   UTK Tenure Track Faculty   ID:106644 |
|----------------------------------------------------------------------------------------------------|
| Position Name as Listed in Interfolio                                                                                                    |
| Number of Principal Candidates                                                                                                    |
| Number of Alternate Candidates                                                                                                    |
|                                                                                                    |
| Criteria and Process for Selecting Principal and Alternate Pools                                                                                                    |
| Describe the <i>criteria</i> used to determine who was selected for the principal and alternate pools.                                                                                                    |
|                                                                                                    |

UTK/UTIA Faculty 11/14/2023

| Describe the <i>process</i> used to determine who was selected for the principal and alternate                                                                                                    |  |  |
|----------------------------------------------------------------------------------------------------|--|--|
| pools.                                                                                                    |  |  |
|                                                                                                    |  |  |
|                                                                                                    |  |  |
|                                                                                                    |  |  |
|                                                                                                    |  |  |
|                                                                                                    |  |  |
|                                                                                                    |  |  |
|                                                                                                    |  |  |
|                                                                                                    |  |  |
|                                                                                                    |  |  |
|                                                                                                    |  |  |
|                                                                                                    |  |  |
|                                                                                                    |  |  |
|                                                                                                    |  |  |
| Strengths and Weaknesses Statements                                                                                                    |  |  |
| The search chair verifies the following:                                                                                                    |  |  |
| Principal and alternate applicants have been identified in Interfolio by changing their statuses accordingly.                                                                                                    |  |  |
| The status of applicants who were initially screened but did not make the principal or alternate pools are still marked as "Interview."                                                                                                    |  |  |
| Strengths and weaknesses have been included for each principal pool and alternate pool applicant in Interfolio.                                                                                                    |  |  |
| <b>Note to Department Heads and Deans:</b> By signing this form you are approving the principal and alternate pools, and the strengths and weaknesses statements. To view the pools and strengths and weaknesses statements, follow the attached instructions. |  |  |

UTK/UTIA Faculty 11/14/2023

| UTK Required Signatures                |  |
|----------------------------------------|--|
| Search Chair Name (Print and Sign):    |  |
| Search Chair Email:                    |  |
| Department Head:                       |  |
| Dean:                                  |  |
| Faculty Affairs:                       |  |
| OEOA:Katrice Morgan (kmorgan4@utk.edu) |  |
| UTIA Required Signatures               |  |
| Search Chair Name (Print and Sign):    |  |
| Search Chair Email:                    |  |
| Department Head:                       |  |
| Dean(s):                               |  |
| UTIA Faculty Affairs:                  |  |
| Christopher Clark (cdclark@utk.edu)    |  |
| OEOA:                                  |  |
| Katrice Morgan (kmorgan4@utk.edu)      |  |

### Changing the Status of Applicants to "Principal Pool" or "Alternate Pool"

1. Select one or more applicants by clicking on the box next to the applicant's name:

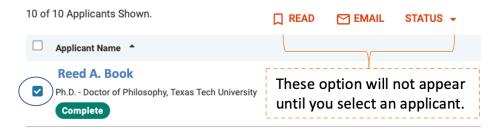

2. Select "Principal Pool" or "Alternate Pool:"

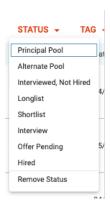

3. Confirm (Save) status change:

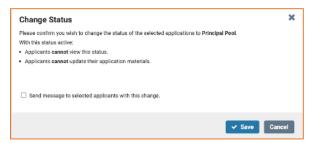

### Adding the Strengths and Weaknesses to Candidates' Records

1. Open applicant's record by clicking on applicant's name:

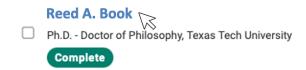

2. Scroll to the bottom of the page and select "Add Note > Add an Application Note:"

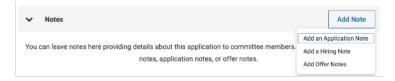

3. Add strengths and weaknesses:

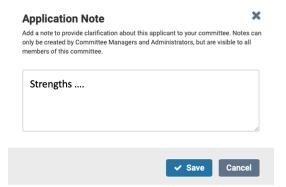

#### **Viewing the Strengths and Weaknesses Report**

You need to have the Interfolio search ID number to complete these instructions.

1. From the Faculty Search menu, select "Reports:"

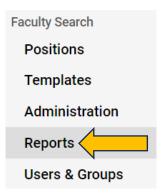

2. Locate the "Saved Reports" drop down on the right-hand side of the screen and select the report titled "Primary & Alternative Pool Rep"

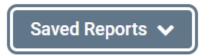

(It is at the bottom of the list!)

## Primary & Alternative Pool Rep

3. Find the "Position Names" area on the main screen and click the hourglass:

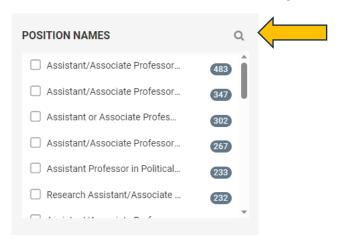

4. Enter the Interfolio search ID in the search box:

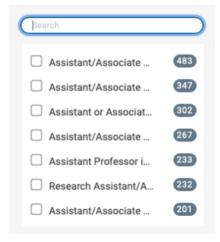

5. This should retrieve your position (important: you must complete Step 2 above before completing this step). Click on your position:

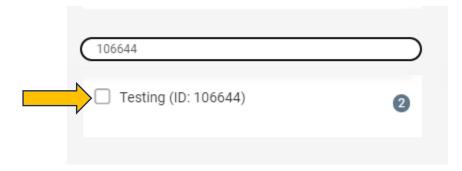

This will generate a listing of all applicants and show their statuses, along with the strengths and weaknesses statements ("Tags" column) for those identified as principal or alternate candidates:

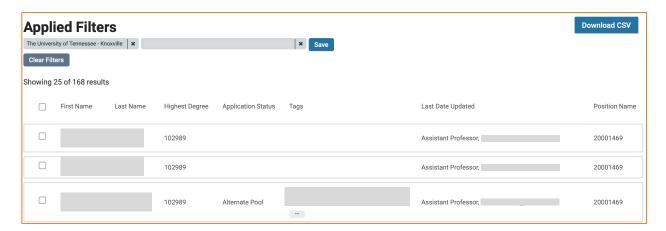

You can also click "Download CSV" for an Excel-style report.